## **Olimpiāžu uzsākšanas pamācība skolēniem**

Tiešsaistes formas olimpiādēs var piedalīties tikai tie dalībnieki, kuri [https://edu.lu.lv](https://edu.lu.lv/) vietnē ir reģistrējušies uz attiecīgo olimpiādi un ir *Olimpiādes dalībnieku sarakstā*.

Olimpiādes dalībnieki piedalās tiešsaistes olimpiādē attālināti. Vispirms ir jāatver interneta pārlūkprogramma un jāveic šīs darbības:

1. Pārlūkprogrammā jāatver olimpiādes norises tīmekļa vietne [https://edu.lu.lv,](https://edu.lu.lv/) ja tas jau nav izdarīts.

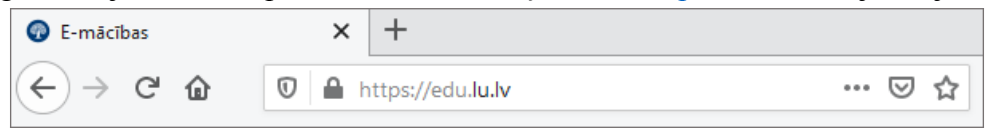

2. Jāpieslēdzas, izmantojot savu individuālo lietotājvārdu un paroli:

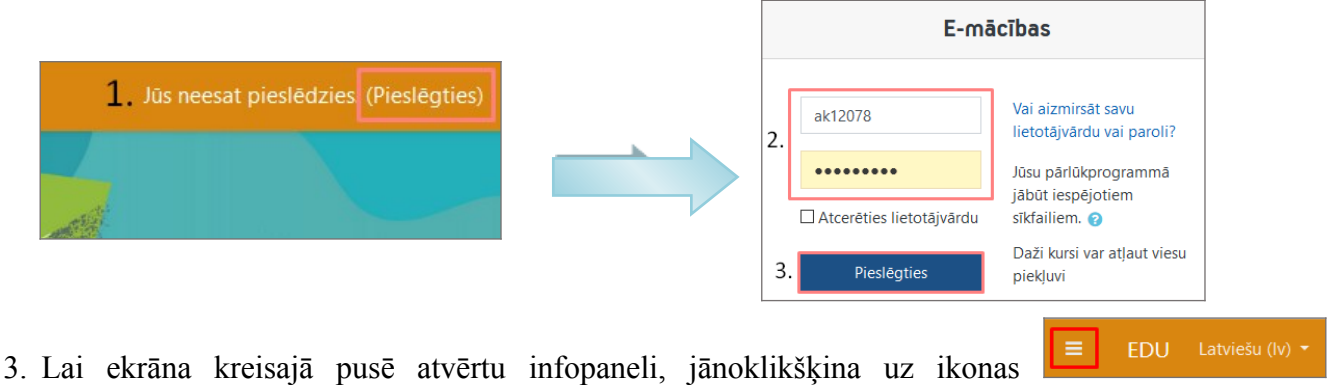

- *Paslēpt/Parādīt infopaneli*.
- 4. Sadaļā *Mani kursi* jānoklikšķina uz olimpiādes nosaukuma*.*
- 5. Olimpiādes vietnē ir doti vairāki uzdevumi, kas ir secīgi numurēti. Lai atvērtu uzdevumu, ir jānoklikšķina uz saites **"X. uzdevums (X. un X. klase)"**.

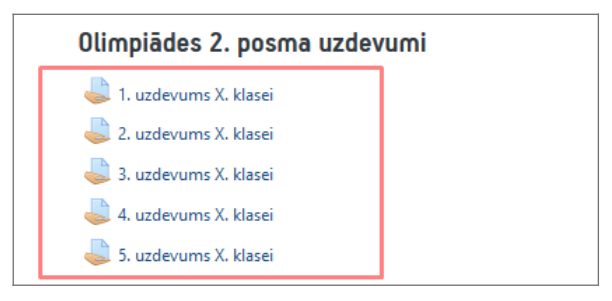

- 6. Olimpiādes uzdevumu sākuma lapā, uzmanīgi izlasiet dotā uzdevuma noteikumus un informāciju.
- 7. Katru olimpiādes uzdevumu pildiet uz atsevišķas papīra lapas.
- 8. Kad uzdevuma risinājums ir uzrakstīts, to nofotografējiet vai ieskenējiet:
	- a. risinājumu var nofotografēt ar telefonu, attēlu saglabāt *mākonī*, *GMail* vai citā vietnē, tad šo vietni atvērt uz datora un saglabāt risinājuma attēlu;
	- b. risinājumu var nofotografēt ar telefonu, tad telefonu pieslēgt datoram ar vadu un no telefona saglabāt failu uz datora;
	- c. ja datoram ir pievienots skeneris, tad darbu var ieskenēt un failu saglabāt uz datora kādā mapē.

Ja Jums ir zināms kāds cits Jums ērtāks veids kā saglabāt attēlu datorā, tad varat izmantot to.

Risinājuma failam ir jābūt labi salasāmam (fotografējot domājiet par apgaismojumu un ēnām), un attēlam nav jāsatur lieka informācija (piemēram, rakstāmie, pirksti, citu uzdevumu risinājumu fragmenti utt.).

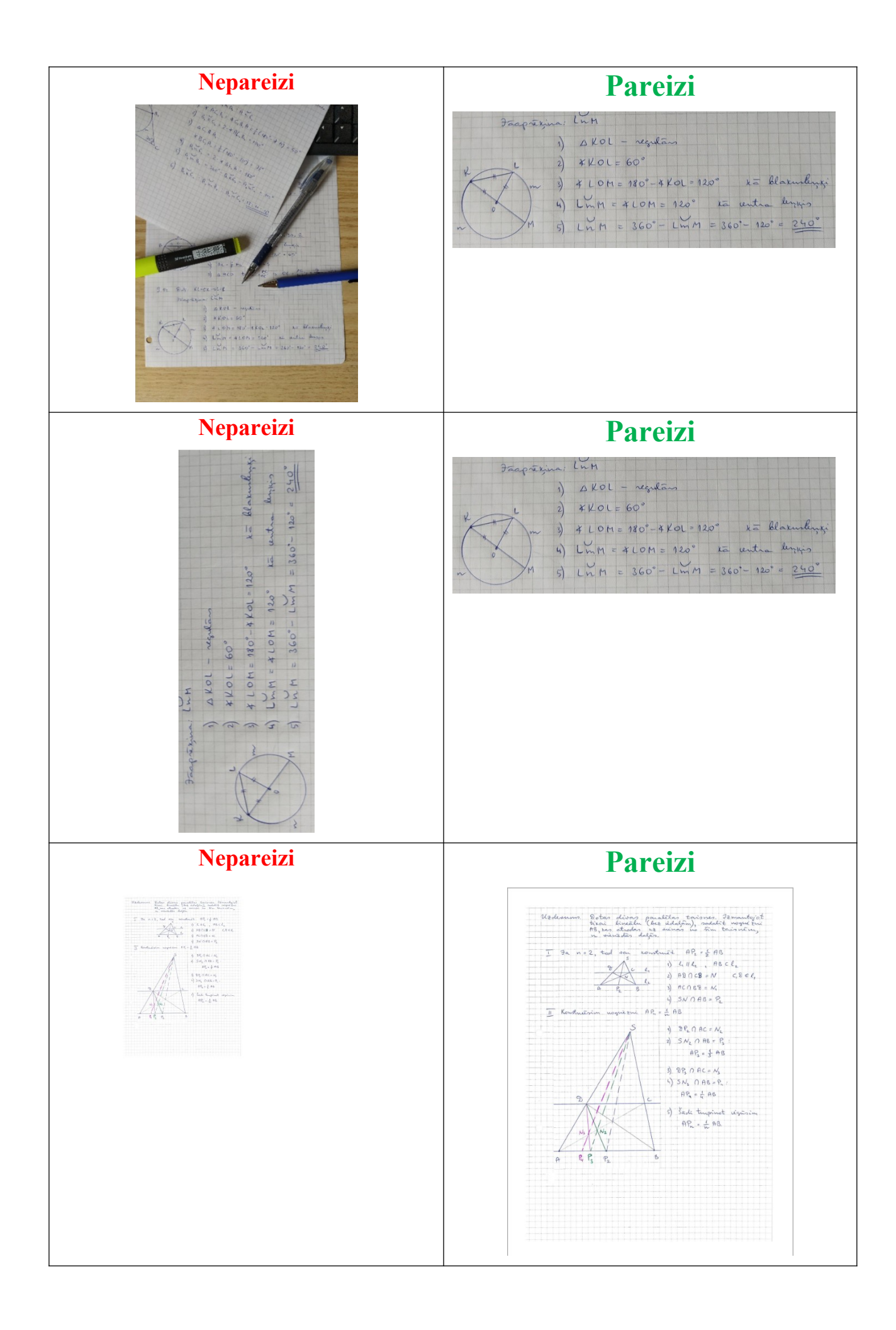

9. Uzdevumu tālāk elektroniskā formātā (PDF vai JPG faila veidā) pievienojiet attiecīgajam uzdevumam. Maksimālais viena faila izmērs noteikts 10MB. Vienam uzdevumam var pievienot vairākus failus, ja risinājums ir uz 2 vai vairāk lapām (ne vairāk kā 5 lapas). Var arī viena uzdevuma risinājumu lapas apvienot vienā PDF failā.

Sistēmā jāpievieno tikai risinājuma tīrraksts. Risinājumus drīkst rakstīt latviešu, krievu vai angļu valodā.

10. Uzdevuma faila iesniegšanu veiciet pēc dotās pamācības:

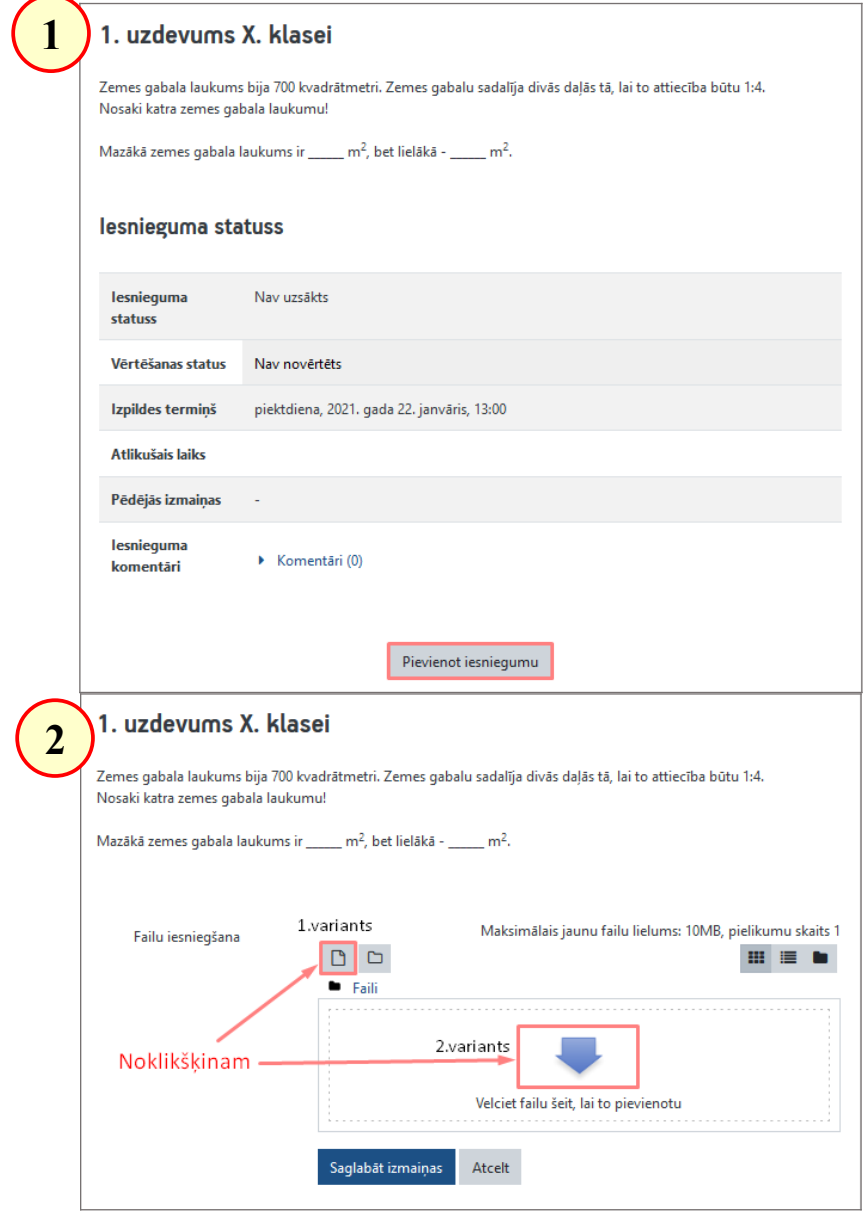

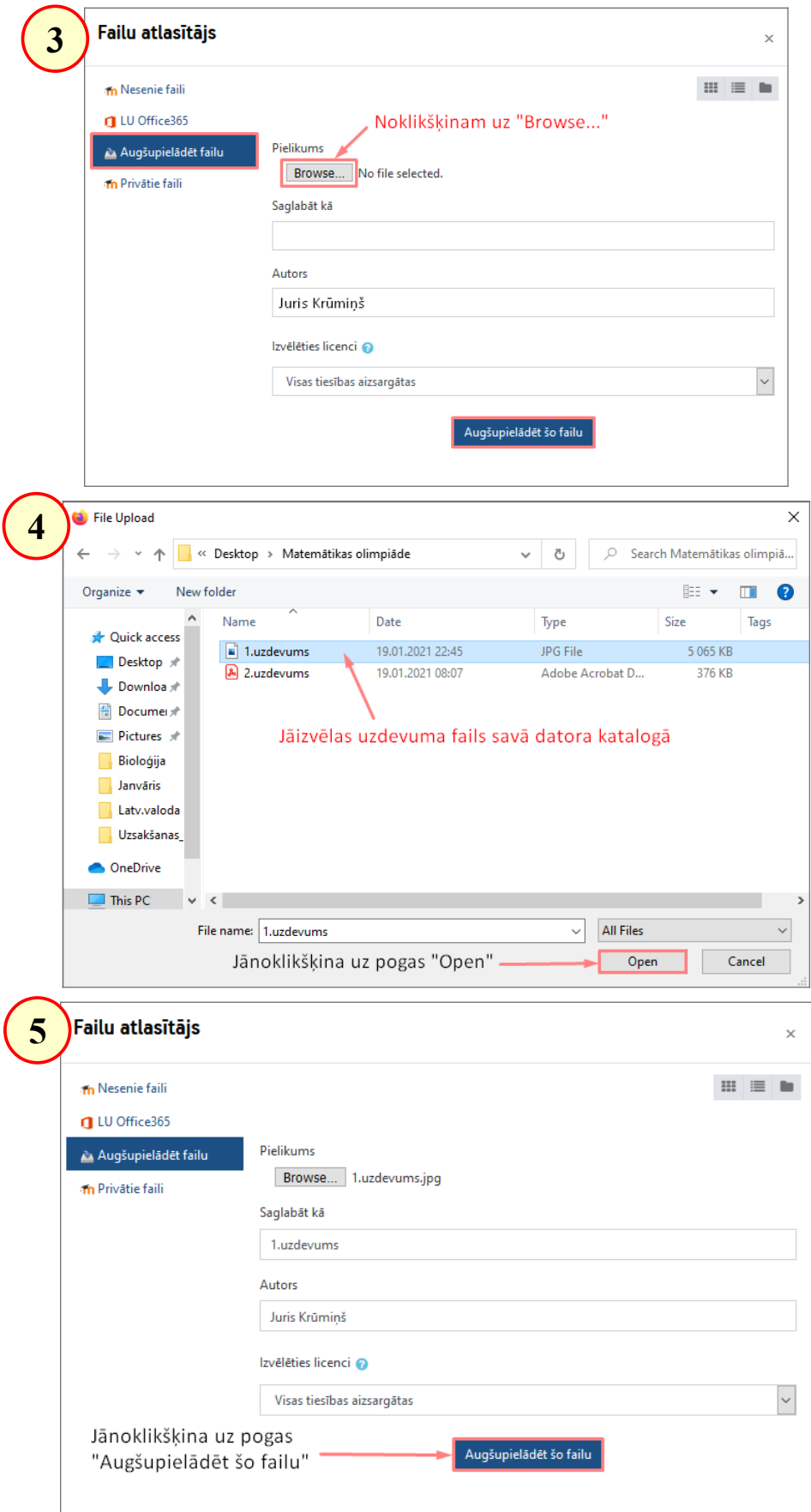

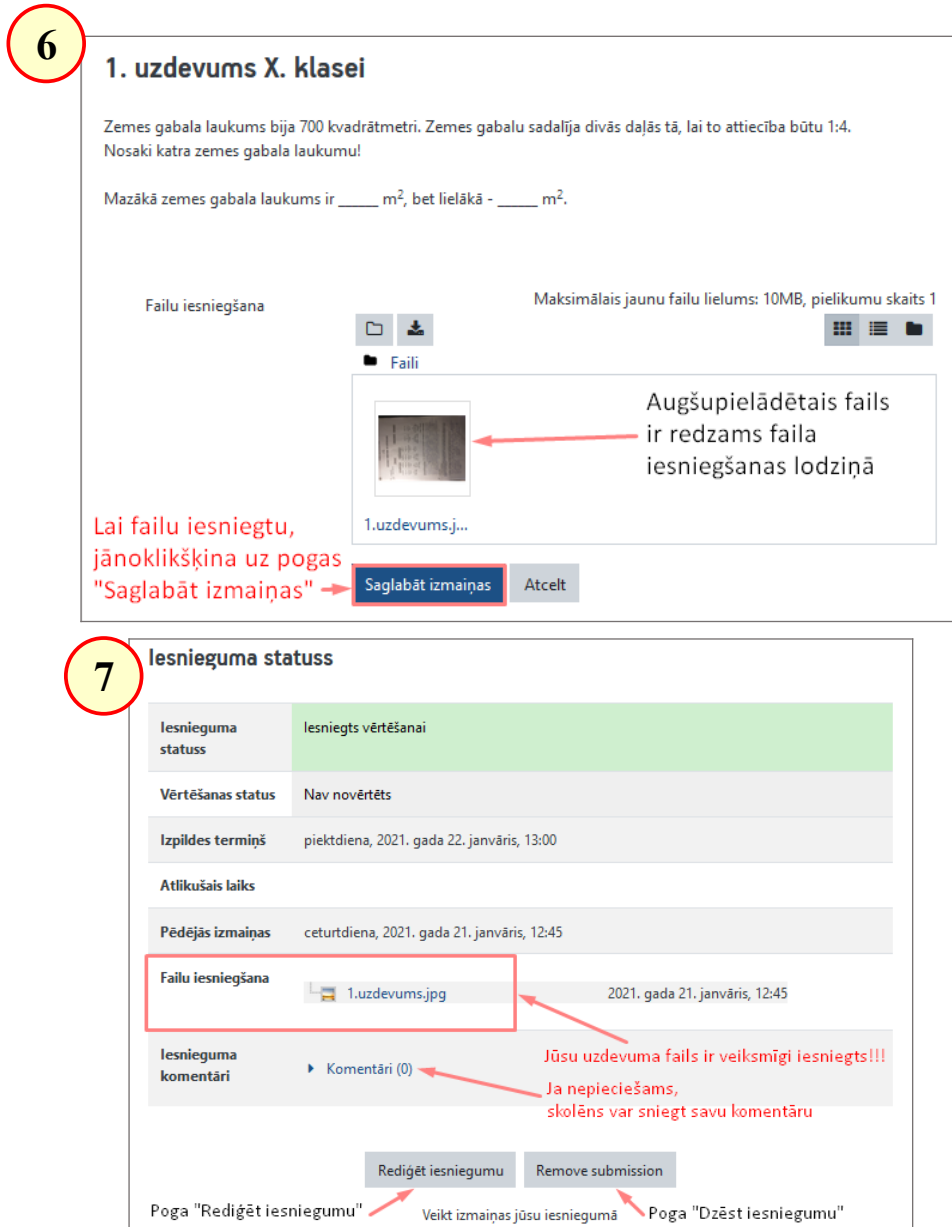